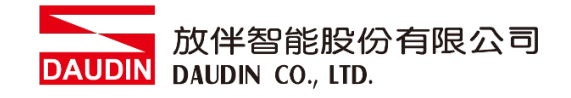

2210TW V2.0.0

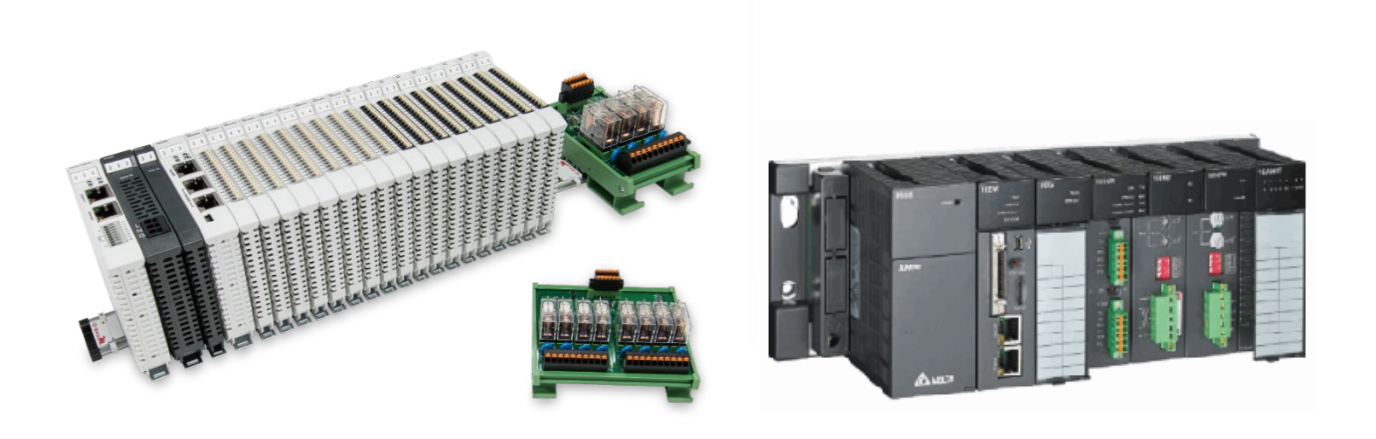

# iO-GRIDWL與AH500 **Modbus RTU** 連線操作手冊

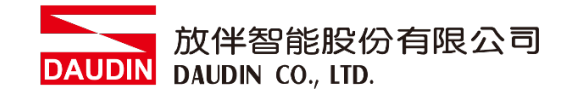

## 目錄

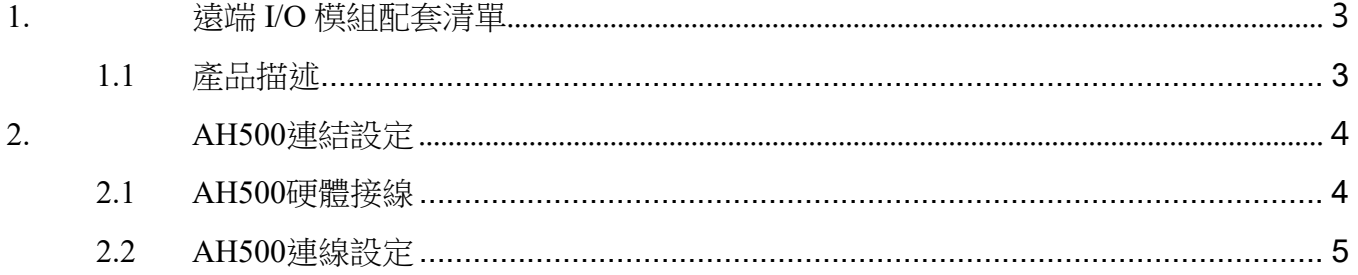

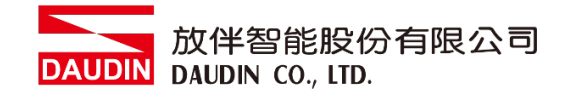

# <span id="page-2-0"></span>**1.**遠端 **I/O** 模組配套清單

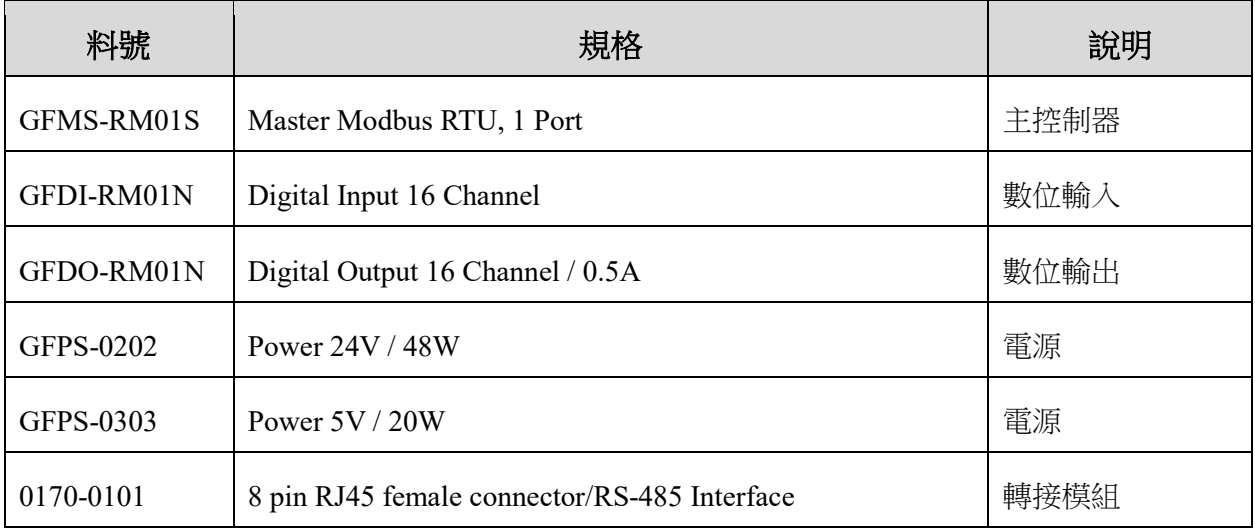

## <span id="page-2-1"></span>**1.1** 產品描述

- I. 轉接模組用於外部與 **AH500 RS485** 通訊介面**(Modbus RTU)**轉換 **RJ45** 介面。
- II. 主控制器負責管理並組態配置 **I/O** 參數**…**等。
- III. 電源模組以及轉接模組為遠端 **I/O** 標準品,使用者可自行選配。

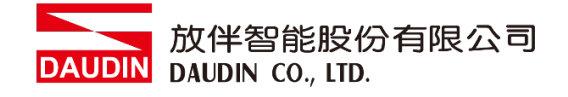

# <span id="page-3-0"></span>**2. AH500** 連結設定

本章節說明如何使用 ISPSoft 軟體,將AH500與 in-GRID 20進行連結,詳細說明請參考 *ISPSoft* 使用手冊

### <span id="page-3-1"></span>**2.1 AH500**硬體接線

**I.** 介面位元於主機上方。以**AHCP510-EN** 為範例 採用**COM1(RS232**接腳**)**,將其 中**COM(RS485 1/6** 接腳 **)**與轉接模組**(1/2)**對接,轉換成**RJ45**後與主控制器對接

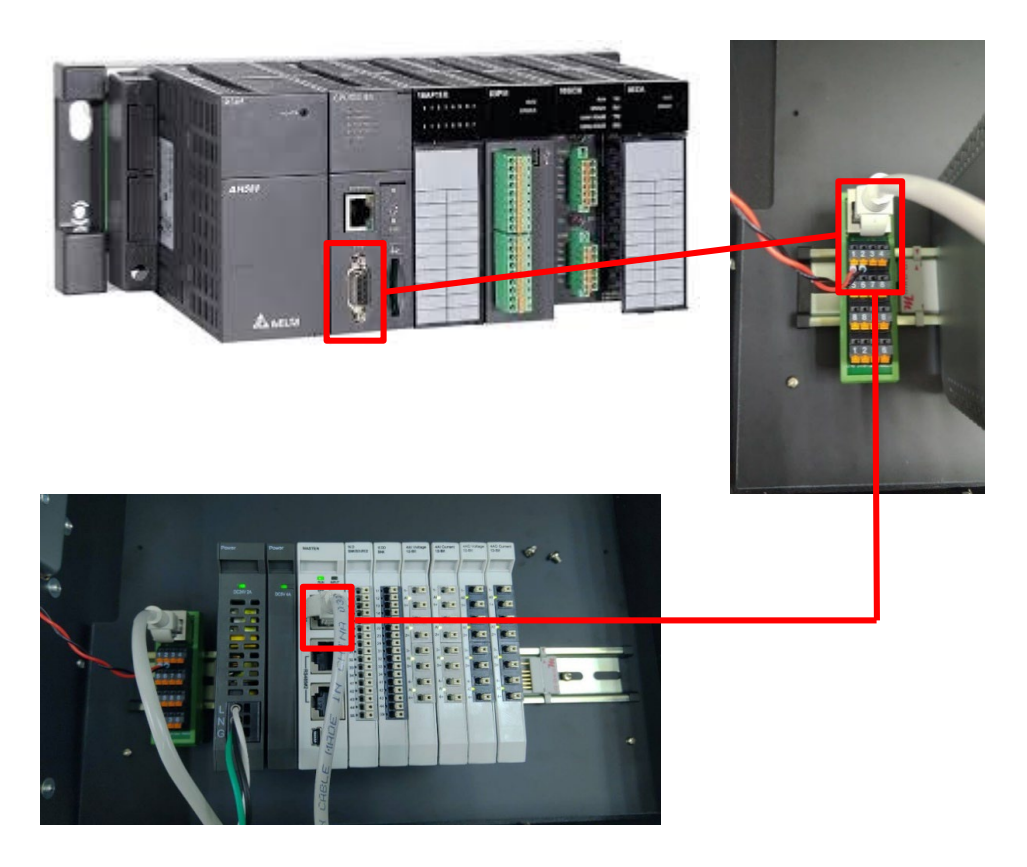

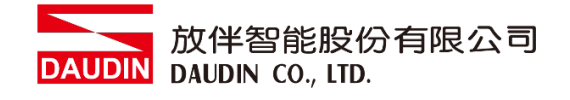

## <span id="page-4-0"></span>**2.2 AH500**連線設定

**I.** 開啟**ISPSoft**,創建檔案後於左側專案管理區雙擊點選"**HWCONFIG"**進入設定 畫面

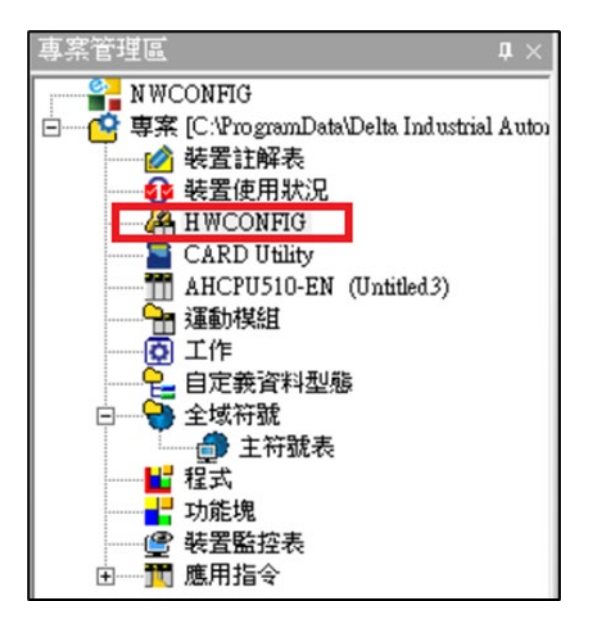

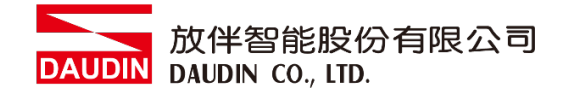

**II.**從對**PLC**圖示點擊右鍵並選擇"硬體配置"→"概括"

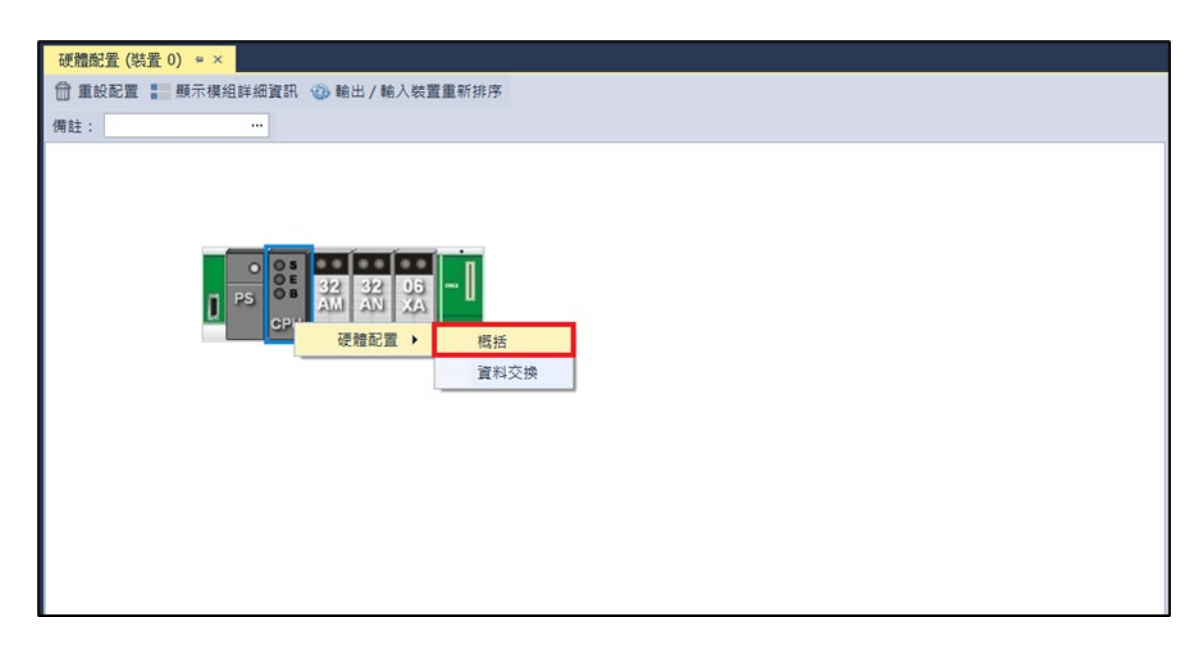

**III.** 此範例點選" 通訊埠"設定 **COM1** 的通訊格式為 **RS-485, 115200bps, 8 data bits, None parity, 1 stop bits**(**115200, 8,N, 1**)。

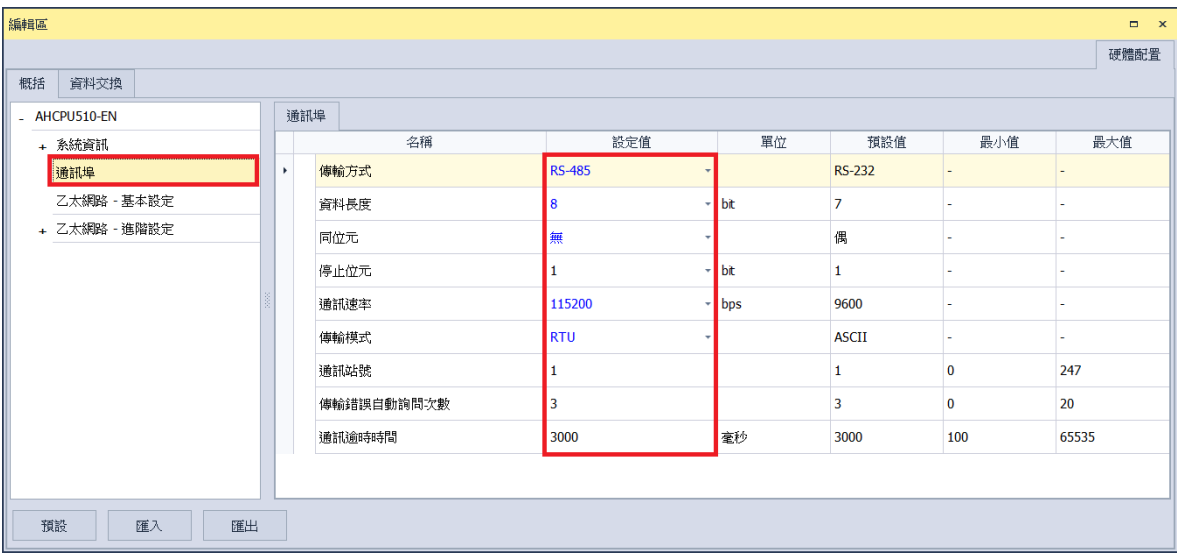

※通訊參數設定必須與 iD-GRID 2011 様才能通訊

#### IV.使用 MODRW 功能指令設定讀取或寫入 in-GRID 20 的 I/O 模組

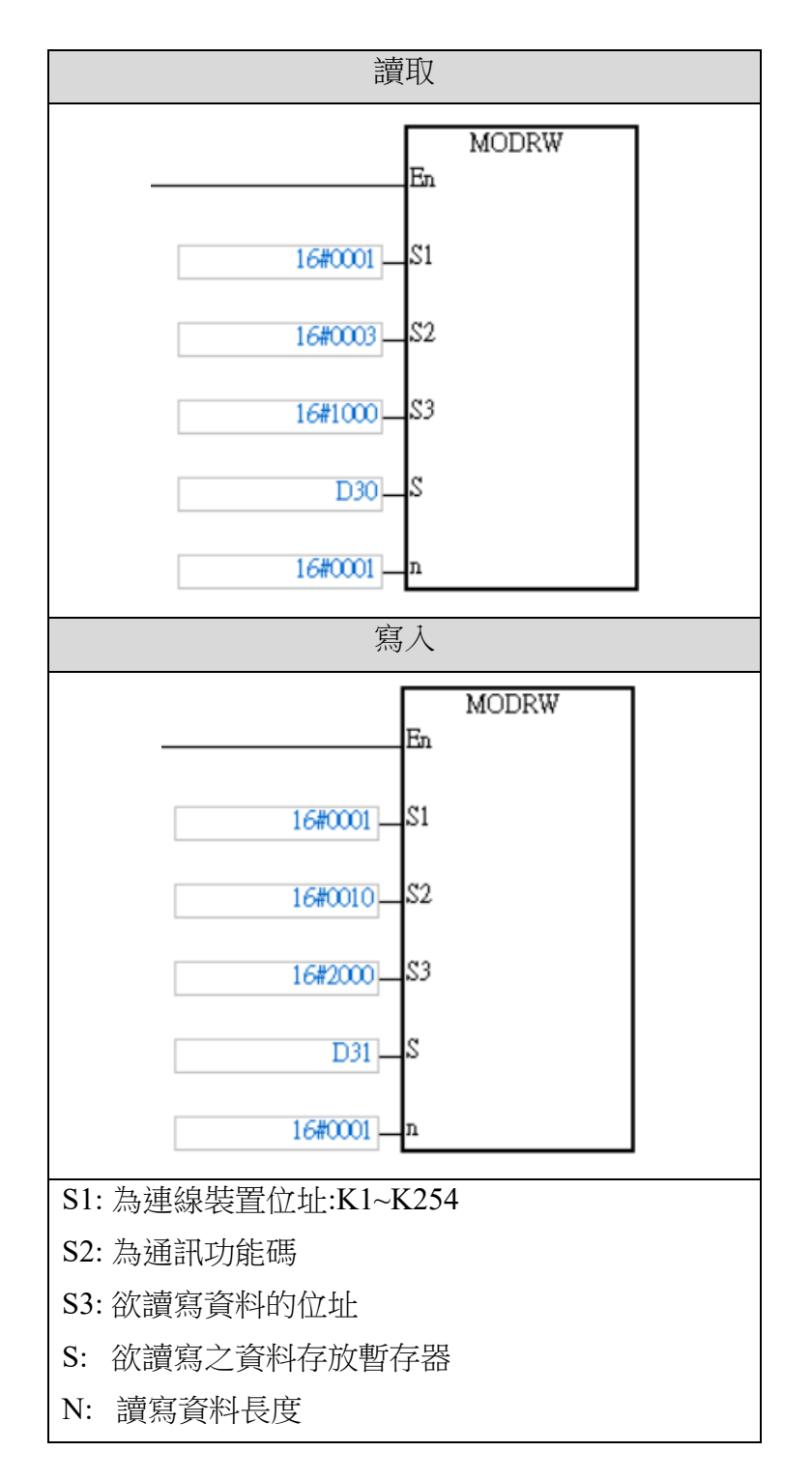

※ iD-GRID 2 第一組 GFDI-RM01N, 暫存器位址 1000(HEX) ※ iD-GRID 2000(HEX)

7

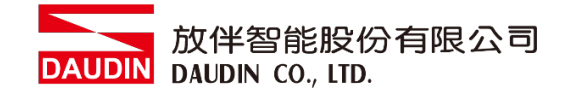

#### **V.** 程式範例

此範例為通訊範例以及透過 RS485 通訊讀取/寫入 iD-GRID / 化模組

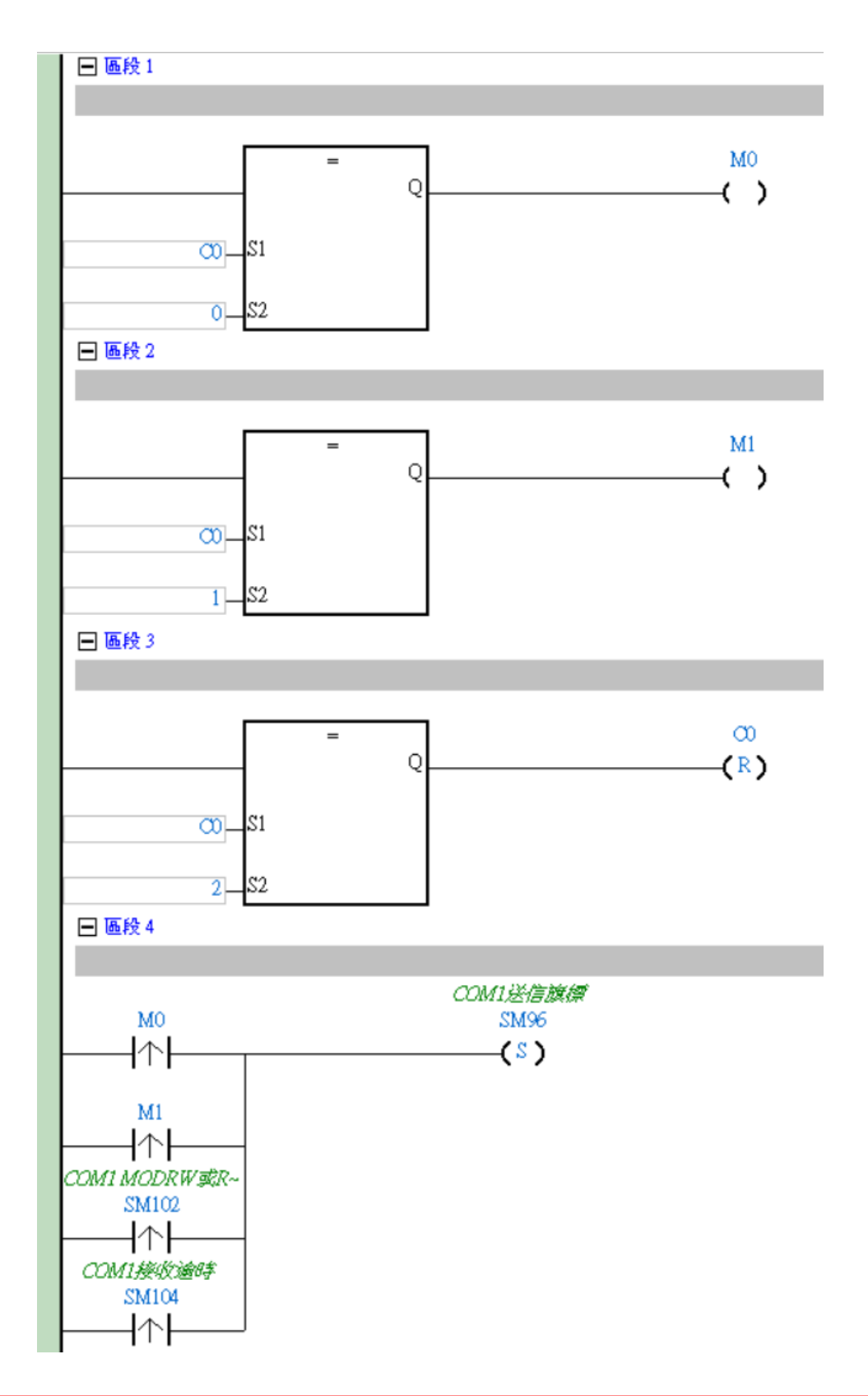

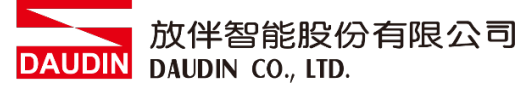

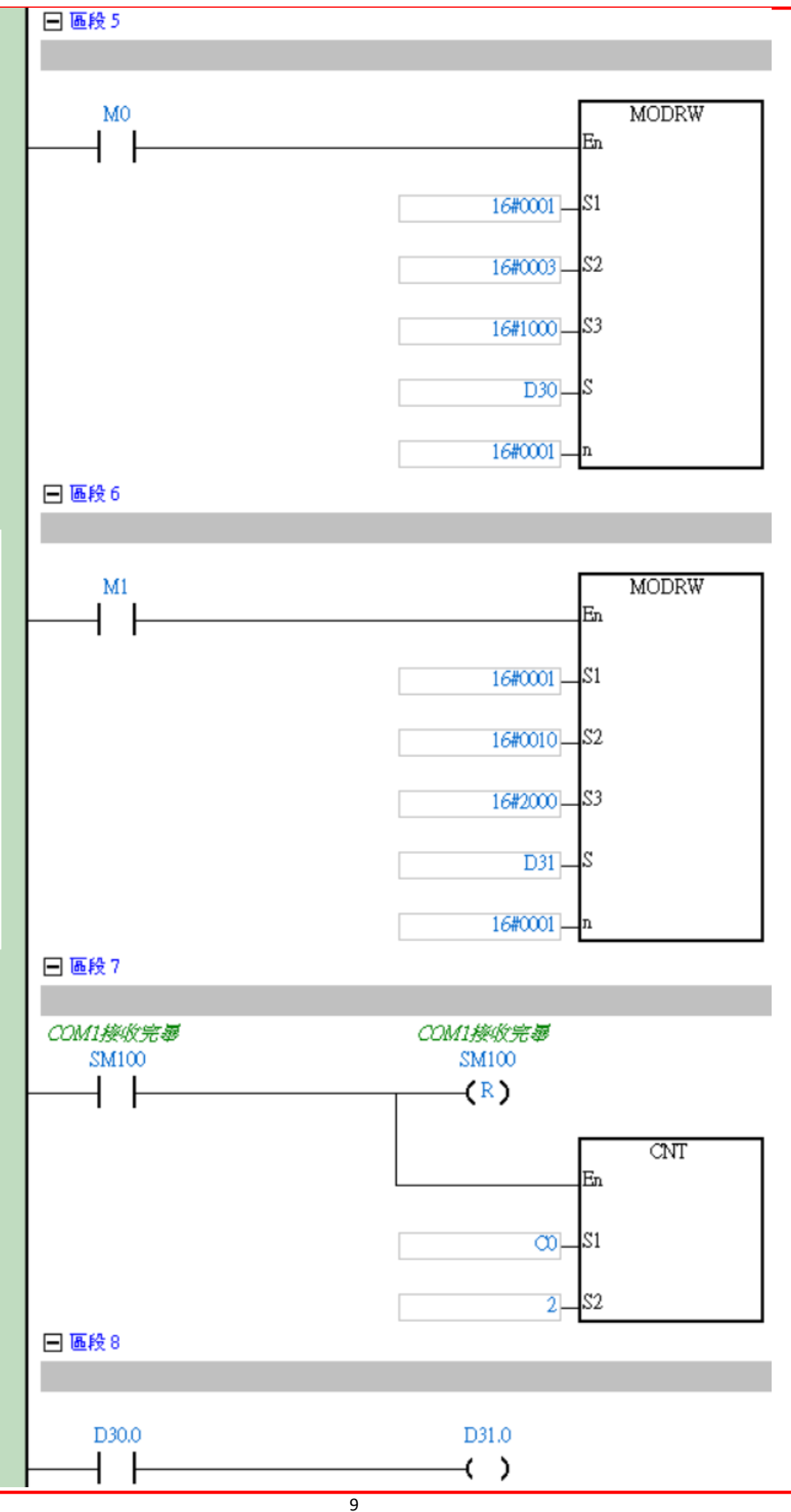